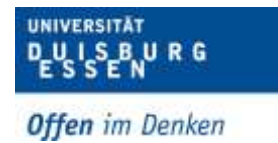

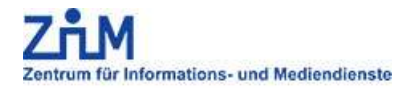

# **Mailboxsystem / Voicemail / Sprachspeichersystem der UDE**

Voraussetzungen für die Nutzung: Entweder ein Systemtelefon von Alcatel 8028, 8029, 80xx oder ein Mobilteil Alcatel 8232

# **Einrichten der Mailbox mit Direkt-Anruf der Mailbox über die zugehörige Nebenstelle:**

- Drücken Sie die Nachrichten-Taste und wählen Sie dann Voice Mail aus oder rufen Sie die Mailbox unter 114 an.
- Geben Sie Ihr vorläufiges Kennwort für die Ersteinrichtung ein in der Regel **1 3 5 7 9 0** (falls das Kennwort abgelehnt wird, wenden Sie sich bitte per Email an den TK-Service Duisburg oder Essen oder an die Hotline des ZIM unter DU-92221 oder E-34444)
- Das System begrüßt Sie und bittet Sie, Ihren Namen aufzunehmen.
- Sagen Sie Ihren Namen drücken Sie zur Bestätigung auf #.
- Geben Sie ein neues Passwort ein (min.5 maximal 15 Ziffern einfache Kennwörter sind nicht erlaubt) drücken Sie zur Bestätigung auf #.
- Das System bestätigt das aufgenommene Passwort.

# **Aktivierung/Deaktivierung der Mailbox**

Um Ihre Anrufe (in- und extern) auf den Sprachspeicher zu leiten, gehen Sie wie folgt vor:

- Geben Sie \*11 ein: Sofortige Umleitung oder
- Geben Sie \*12 ein: Sofortige Umleitung bei besetzt oder
- Geben Sie \*13 ein: Umleitung nach Zeit oder
- Geben Sie \*14 ein: Umleitung besetzt oder nach Zeit

Auf dem Display erscheint die Meldung "Rufumleitung sofort" oder eine der anderen obengenannten Optionen.

Gleichzeitig werden Sie vom System aufgefordert, die gewünschte Rufnummer einzugeben. Mit der Rufnummer **-114** wählen Sie als Umleitungsziel ihre **Mailbox** aus.

Das System teilt Ihnen anschließend mit, dass Ihre Eingabe erkannt wurde - im Display erscheint "Programmierung akzeptiert" - und fordert Sie auf, den Hörer aufzulegen.

### *Tipp:*

*Die Aktivierung der Umleitung wird durch den rotierenden Pfeil (rechts oben) im Display angezeigt oder auch im Menü des Telefons unter dem Register "Info". Hier wird auch genauer angezeigt um welche Rufumleitung es sich handelt und auch das Ziel angezeigt. Über die Pfeiltaste (rechts oben) im Display können alle vorhanden Rufumleitungsoptionen ebenfalls ausgewählt werden.*

Durch Eingabe von \*10 werden alle Rufumleitungen gelöscht. Das System teilt gleichzeitig mit, dass die Eingabe erkannt wurde und der Hörer aufgelegt werden kann. Auch diese Funktion lässt sich beim Rufumleitungsmenü über den rotierenden Pfeil (rechts oben) im Display auswählen.

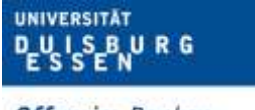

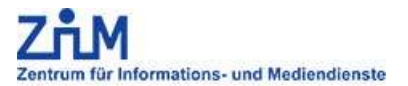

**Offen** im Denken

## **VoiceMail aufrufen**

Erhaltene Nachrichten oder sonstige Informationen (Rückrufe etc.) werden durch die blau blinkende Taste mit dem Briefsymbol angezeigt (rechts unten). Über dieses Menü können Sie dann Ihren Sprachspeicher abfragen. Leuchtet die Taste dauerhaft sind Nachrichten auf Ihrer Box gespeichert. Erst wenn alle Nachrichten abgerufen worden sind, erlischt die Lampe dauerhaft.

#### **1. Abruf der Nachrichten vom eigenen Alcatel Systemtelefon**

- Drücken Sie die Nachrichten-Taste und wählen Sie dann **Voice Mail** aus oder wählen Sie die interne Rufnummer der Mailbox -114.
- Drücken Sie am Telefondisplay auf den Softkey, der der Sprachnachrichtenfunktion zugeordnet ist.
- Geben Sie Ihr Passwort ein und drücken Sie zur Bestätigung auf #.
- **2. Abruf der Nachrichten von einem beliebigen Alcatel Systemtelefon** (Fernabfrage)
	- Wählen Sie die interne Rufnummer der Mailbox -114 und warten. Sollte sich eine "fremde" Box auf dem Anschluss befinden (Ansage der Besitzerbegrüßung) \* Taste drücken.
	- Ansonsten drücken Sie die Taste 1 und geben die eigene Mailboxnummer ein (Eigene Durchwahl 9xxxx oder 3xxxx)
	- Geben Sie Ihr Passwort ein und drücken Sie zur Bestätigung auf #.

### **3. Abruf der Nachrichten von extern**

(Fernabfrage für Telearbeit & Homeoffice)

- Wählen Sie von extern die Rufnummer der Mailbox (0203/379-114 oder 0201/183-114). **!! Wichtig !!** Benötigt wird ein Telefon mit eingeschalteter MFV (Mehrfrequenz-Wahl-Verfahren)
- Warten Sie die Ansage ab. Mit Taste 1 und der Mailboxnummer (Eigene Durchwahl 9xxxx oder 3xxxx) auf die Mailbox verbinden.

Nach Eingabe des persönlichen Kennworts gelangen sie zum Mailboxhauptmenü. Das System teilt Ihnen die Anzahl der neu eingegangenen Nachrichten sowie die Anzahl aller in Ihrer Mailbox gespeicherten Nachrichten mit.

### **Abhören neuer Nachrichten**

#### **Während der Nachrichtenwiedergabe:**

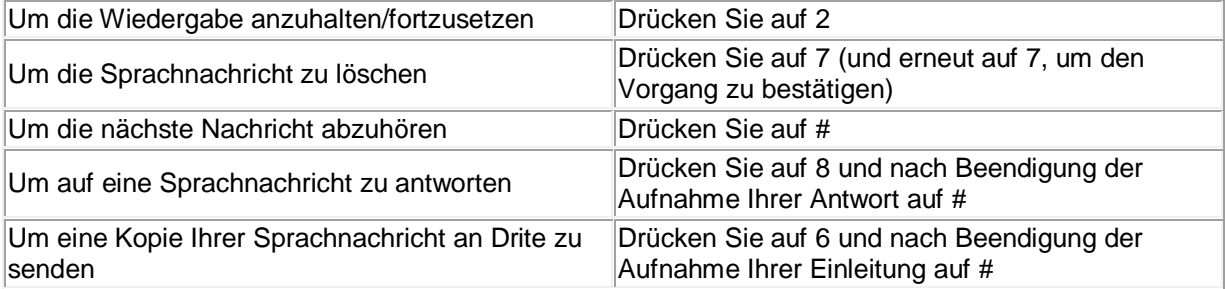

#### **Am Ende der Nachrichten:**

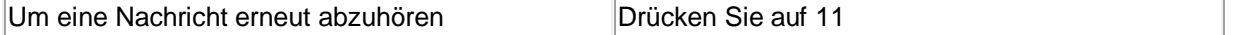